gitea ist ein Git-Server mit einer Weboverfläche

Unter Centos 7

Eigenes Userverzeichnis erstellen

adduser -s /bin/bash --comment 'gitea' git

git installieren

yum install git

Alle Aktionen werden jetzt als git-user ausgeführt

sudo su - git

Gitea herunterladen

```
wget -O gitea
https://github.com/go-gitea/gitea/releases/download/v1.0.1/gitea-1.0.1-linux
-amd64
```
Datei ausführbahr machen und starten

chmod +x gitea ./gitea web

Gitea wird nun gestartet und kann über den Port 3000 aufgerufen werden

Per Hand ist kann man jetzt schon gitea starten, aber das ist ja langweilig.

## **Automatischer Start via systemd**

Im Verzeichnis <https://github.com/go-gitea/gitea/tree/master/scripts> kann man sich startdateine für systemd, init, supervisor oder sonstiges herunterladen. Für systemd passt man die entsprechende Datei an uns kopiert sie nach /etc/systemd/system/gitea.service

Jetzt kann man gitea per

```
systemctl enable gitea.service
systemctl start gitea.service
```
aktivieren und starten

## **http-proxy**

## **Quellen**

- <https://jeremyverda.net/installing-gitea-on-debian/>
- <http://jaranguda.com/install-dan-konfigurasi-gitea-lets-encrypt-di-debian-8/>
- <https://gogs.io/docs/intro/faqs>

From: <https://wiki.da-checka.de/>- **PSwiki**

Permanent link: **[https://wiki.da-checka.de/doku.php/wiki/centos/git-server\\_gitea?rev=1488063958](https://wiki.da-checka.de/doku.php/wiki/centos/git-server_gitea?rev=1488063958)**

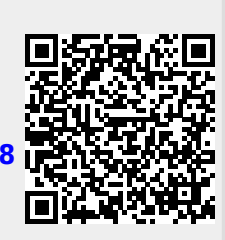

Last update: **2017/02/26 00:05**